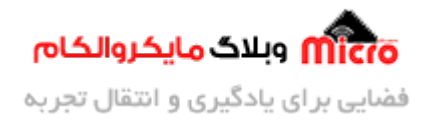

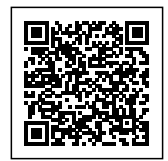

# **راه اندازی ماژول 800SIM قسمت 19 – پیام) SMS (فارس**

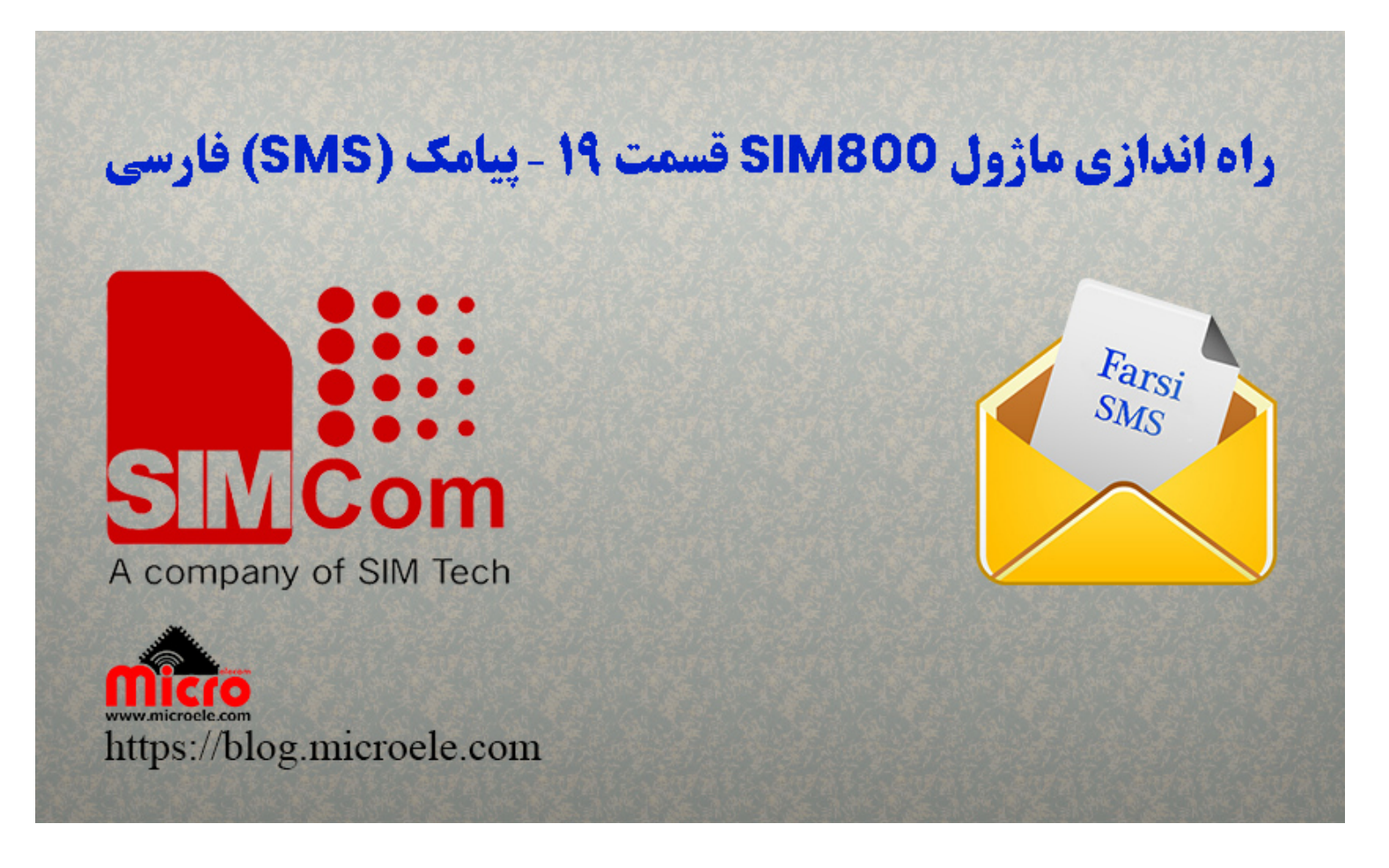

تاریخ انتشار۲۸ تیر, ۱۴۰۱ توسط سید حسین سلطان

سلام خدمت همه شما مایکروالکامی ها. در مطالب قبلی از <u>[سری آموزش های ماژول](https://blog.microele.com/category/sim800/) SIM800</u> [ب](https://blog.microele.com/sim800l-gsm-module-tutorial-part-14-sms-arduino/)ه <u>ب</u>ررسی کامل ن<u>حوه</u> [ارسال و دریافت پیام](https://blog.microele.com/sim800l-gsm-module-tutorial-part-2-sms/)ک (SMS) [با ماژول](https://blog.microele.com/sim800l-gsm-module-tutorial-part-2-sms/) [GSM](https://blog.microele.com/sim800l-gsm-module-tutorial-part-2-sms/) [سری](https://blog.microele.com/sim800l-gsm-module-tutorial-part-2-sms/) SIM800 پرداخته شد. در این مطلب به بررسی و نحوه ارسال پیامک فارسی از طریق SIM800 پرداخته خواهد شد. پس با من تا انتهای مطلب همراه باشید. همچنین شما میتونید سایر مطالب من رو ا<u>ز ا<mark>ین لینک</mark> م</u>طالعه و بررسی کنید.

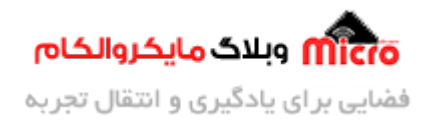

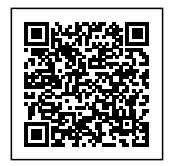

# **راه اندازی بخش پیام ماژول L800SIM**

پیش تر در <u>سری آموزش های کامل ماژول SIM800</u> در <u>[قسمت 2 این مطالب](https://blog.microele.com/sim800l-gsm-module-tutorial-part-2-sms/)</u> به بررسی پیامک و آماده سازی ماژول برای کار با SMS پرداخته شد. لذا از توضیحات مجدد آن پرهیز شده و در ادامه بحث اصلی یعنی ارسال پیامک (SMS) فارسی را پیش خواهیم گرفت.

# **قطعات مورد نیاز**

- [برد راه انداز ماژول](https://www.microele.com/gsm-b/gsmgprs-sim800l.html?search_query=800l&results=3) [L800SIM](https://www.microele.com/gsm-b/gsmgprs-sim800l.html?search_query=800l&results=3)
- LM2596 Buck DC-DC Convertor .
	- [آداپتور](https://www.microele.com/switching-power-supply/adapter-ygy128000-12v-8a.html) [V12](https://www.microele.com/switching-power-supply/adapter-ygy128000-12v-8a.html)
	- [آنتن](https://www.microele.com/gsm-a/gsm-fpc-antenna-25db.html?search_query=fpc&results=3) [GSM](https://www.microele.com/gsm-a/gsm-fpc-antenna-25db.html?search_query=fpc&results=3) [با سوکت](https://www.microele.com/gsm-a/gsm-fpc-antenna-25db.html?search_query=fpc&results=3) [IPEX](https://www.microele.com/gsm-a/gsm-fpc-antenna-25db.html?search_query=fpc&results=3)
		- [مبدل سریال](https://www.microele.com/interface/usb-to-com.html)

# **ارسال پیام) SMS (با ماژول 800SIM**

یکی از روش های ارسال دیتا به کاربر استفاده از پیامک میباشد. اما پیامک $\rm (SMS)$  ای که در ماژول های  $\rm GSM$  مانند 8IM800 پشتیبانی میشود باید حاوی کاراکتر های اسکی مجاز باشد. بدین شکل پیامک در هر وسیله دیگر مانند موبایل به راحتی و درستی نمایش پیدا خواهد کرد.

اما اگر به زبانی غیر از انگلیسی مثلا فارسی بخواهیم پیامک ارسال کنیم تکلیف چیست؟ چگونه این امر امکان پذیر خواهد بود؟ به این سوال در ادامه پاسخ خواهیم داد و نحوه انجام آن بیان خواهد شد.

#### **مد های پیام) SMS (در 800SIM**

همانطور که در مطالب قبلی بیان شد، 2 حالت کاری برای ارسال پیامک با ماژول SIM800 وجود دارد. حالت های Text

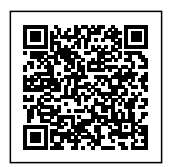

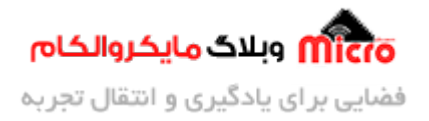

و PDU. در استفاده از حالت Text باید چک کنیم آیا ماژول ما از این حالت پشتیبانی میکند یا خیر. به همین منظور باید از دستورات AT یا Command AT استفاده نمود.

#### **-1 پیام) SMS (در حالت Mode Text**

آموزش کامل استفاده از این روش در مطالب قبلی کامل بیان شده. برای دسترسی به آن ا<u>ز [این لین](https://blog.microele.com/sim800l-gsm-module-tutorial-part-2-sms/)ک</u> اقدام نمایید.

#### **-2 پیام) SMS (در حالت Mode PDU**

در روش Text Mode از کاراکتر های استاندارد استفاده میشود. اگر بخواهیم پیامی غیر از زبان انگلیسی مثلا فارسی و... ارسال کنیم باید از روش PDU استفاده نمود. البته باید گفت با روش Text هم متوان این کار را انجام داد که در این مطلب به آن پرداخته شده است. در حقیقت در این مد از کاراکتر های استاندارد اسکی برای نوشتن پیامک (SMS) استفاده نمشود.

فرایند کاری حالت PDU به این گونه است که محتوای یک پیامک بصورت کد HEX بوده و در اقدامی این محتوا علاوه بر فشرده سازی نیز کد هم شده و نهایتا ارسال خواهد شد. حال در سمت گیرنده پیامک، پس از دریافت آن بایستی عملیات رمزگشایی برروی آن انجام و محتوای اصلی را دیکد نماید.

### **استاندارد UNICODE**

شاید جالب باشد بدانید اعداد و علائمو حروف که در اپلییشن ها و یا وبسایت ها مشاهده مکنید در حقیقت آنچه که مبینید نیستند. کامپیتور و ماشین فقط با اعداد سر و کار داشته و طبعا این محتوا نیز بصورت این اعداد قابل فهم ماشین خواهد بود. لذا باید استانداری به همین منظور وجود داشته باشد که به UNICODE معروف مباشد.

در استاندارد یونیکد برای هر کاراکتر از 2 بایت که معادل 16 بیت است استفاده میگردد. لذا در یونیکد میتوان 2 به توان 16 یا 65536 کاراکتر استفاده کرد. کد اسکی و یونیکد کارارکتر های زبان انگلیسی عینا مشابه هم میباشد. برای دسترسی به معادل Unicode زبان های مختلف نیز میتوانید از طریق این <mark>لینک اقدام</mark> نمایید.

<mark>نکته مهم:</mark> چنانچه در فرایند نوشتن متن پیامک (SMS) فارسی از حروف انگلیسی یا سایر کاراکتر های دیگر در آن استفاده کنیم، باید معادل یونید آن را استفاده کرد.

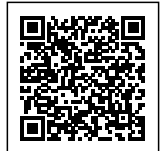

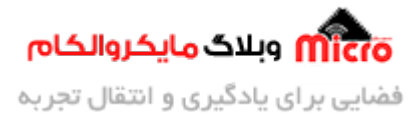

0600

#### Arabic

06FF

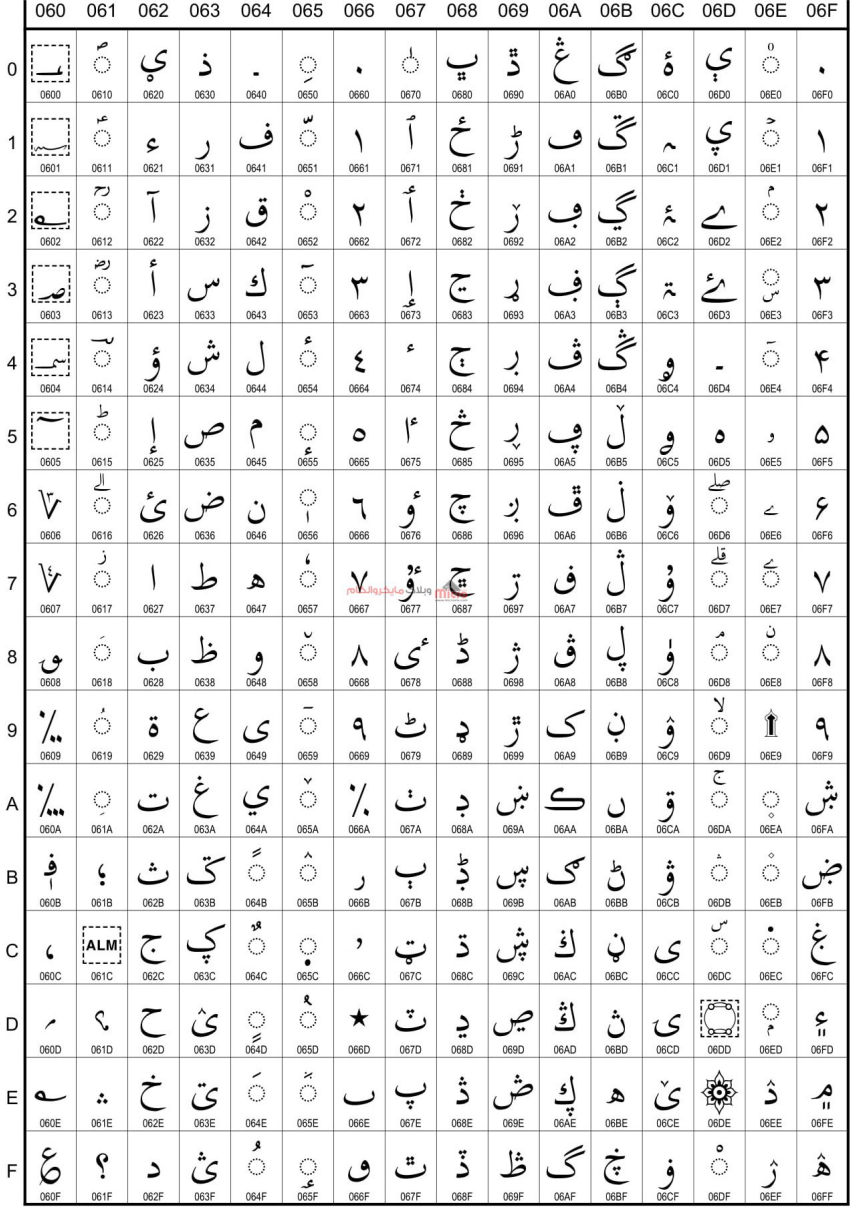

معادل حروف فارسی – عربی $\emph{Unicode}$  - جهت مشاهده واضح تر، تصویر را تب جدید باز نمایید.

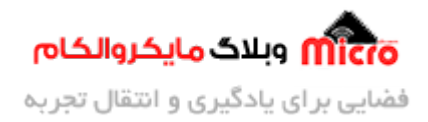

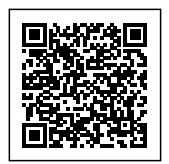

# **ارسال پیام) SMS (فارس با ماژول 800SIM در حالت Mode Text**

معادل یونیکد حروف و اعداد فارسی یا عربی یا هر زبان دیگر را میتوان بسادگی در اینترنت سرچ و بدست آورد. برای آسودگی ابزار های انلاین نیز به همین منظور وجود دارد تا تبدیل جمله و متن را به کد هگز انجام دهد. در ادامه به نحوه ارسال پیامک فارسی در حالت Text Mode بیان شده است.

ن**کته مهم:** در ارسال پیامک فارسی با SIM800 باید به طول محتوای SMS دقت داشت. در حالت عادی با کاراکتر های استاندارد اسکی طول مجاز 140 کاراکتر است. اما در حالت استفاده از کد HEX و یونیکد، چون هر کاراکتر معادل 2 بایت است پس در هر پیامک، مجاز به ارسال 70 کاراکتر هستیم.

# **اطمینان از برقرای ارتباط سریال**

طبق روال ابتدا AT را ارسال و در صورت دریافت OK اطمینان حاصل مکنیم که ارتباط سریال و سیم کش درست هست.

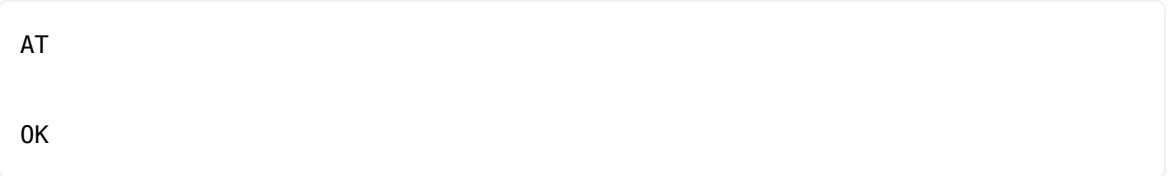

#### **اطمینان از متصل شدن به شبه**

با توجه به پاسخ ماژول خواهیم دانست که قدرت سینگال دریافتی خیلی خوب هست و با موفقیت به شبکه کانکت شده است.

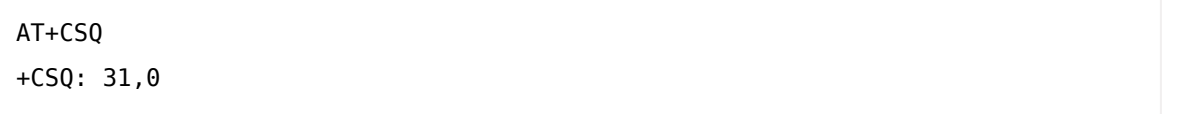

#### **تنظیم ماژول در مد کاری Text**

 $AT+CMGF=1$ 

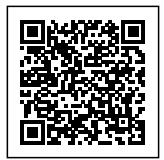

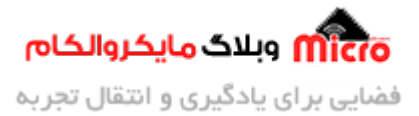

OK

در سری های جدید ماژول GSM شرکت سیمکام میتوانیم بدون استفاده از حالت کاری PDU نیز در حالت Text برای ارسال پیامک فارسی اقدام نماییم. برای اطمینان از پشتیبانی این قابلیت در ماژول خود از دستور زیر استفاده نمایید. طبق پاسخ زیر HEX نیز وجود دارد که بیانگر این است میتوان از یونیکد استفاده نمود. سایر قسمت ها در تصویر زیر بیان شده است.

```
AT+CSCS=?+CSCS: ("IRA","GSM","UCS2","HEX","PCCP","PCDN","8859-1")
OK
```
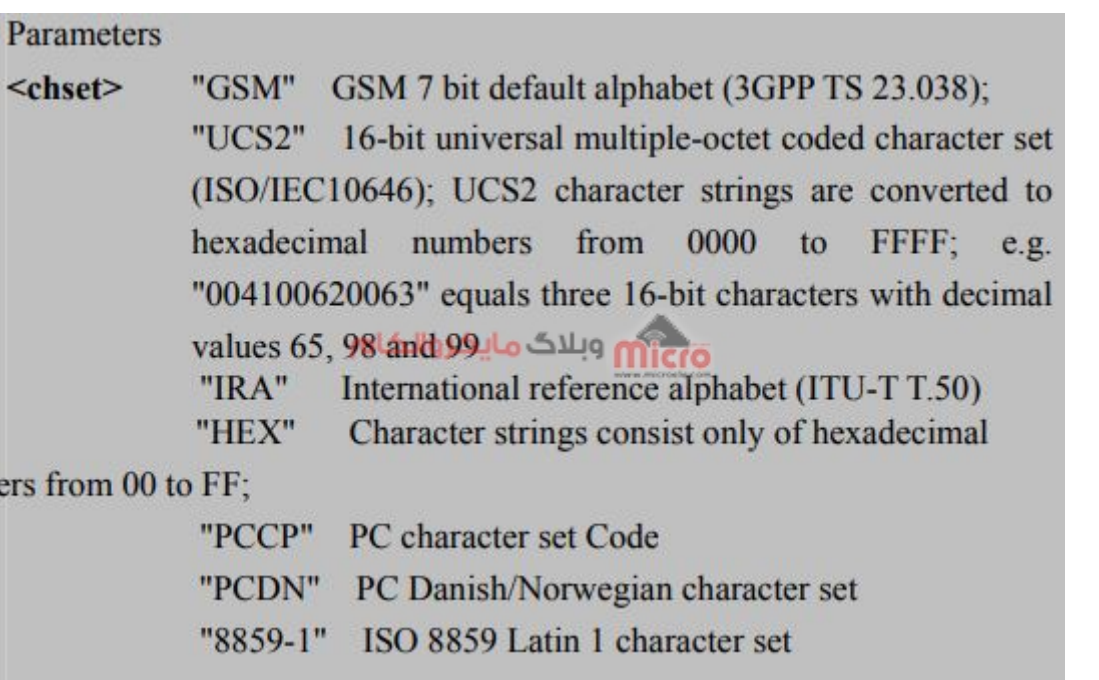

 $AT$ + $CSCS$ سایر قسمت های مربوط به کامند

# **تنظیم کدین ماژول در حالت HEX**

 $AT + CSCS = "HFX"$ 

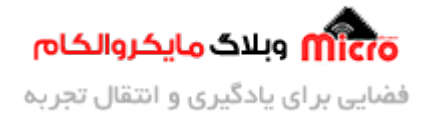

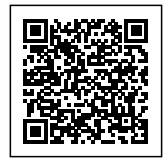

OK

# **تنظیم پارامتر های حالت کاری Text**

دستور CSMP+AT دارای 4 پارامتر به شرح زیر مباشد.

**II**<AT+CSMP=[<fo>[,<vp>,<pid>,<dcs

- پارامتر fo مخفف Octet First بوده و دارای دو مقدار 17 (پیشفرض) و 49 است. طبق توضیحات قبل اگر گزارش تحویل پیامک را نیاز داشته باشیم مقدار این پارامتر برابر 49 و در غیر اینصورت مقدار 17 را به آن اختصاص خواهیم داد.
- پارامتر vp مخفف Period Validity و مشخص خواهیم کرد مدت زمان شناور بودن یا وجود داشتن پیام در سرور های اپراتور چقدر خواهد بود. این کار وقتی که به هر نحوی پیامک به گیرنده نرسد مناسب خواهد بود. با این کار در بازه های مشخص مجددا پیامک به گیرنده ارسال خواهد شد. مقدار vp را میتوان طبق توضیحات جدول زیر انتخاب نمود.

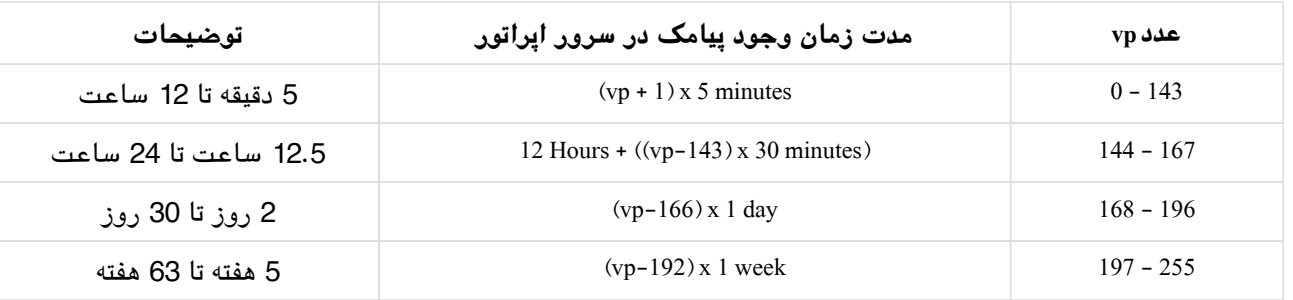

- پارامتر pid مخفف Identifier Protocol بوده و فقط مقدار 0 را دارد.
- پارامتر dcs مخفف Data Coding Scheme بوده و برای مشخص کردن نوع پیامک یا کاراکتر ست استفاده میشود. هنگامی که این مقدار 0 باشد در حالت استاندارد 7 بیتی متن ها ارسال میگردد. درصورتی که مقدار آن 16 باشد پیامک ها بصورت یک پیام flash ارسال میشود. در این مطلب برای ارسال پامک فارسی بصورت HEX باید این مقدار برابر 8 باشد.

پس از دریافت OK در مرحله قبل با استفاده از دستور زیر پارامتر های حالت Mode Text را طبق توضیحات تنظیم مینماییم. دقت شود برای استفاده از یونیکد و هگز باید در پارامتر 4 این دستور عدد 8 قرار گیرد. طبق دستور زیر گزارش تحویل پیامک غیر فعال، مدت زمان شناور ماندن پیامک در سرور 1 رو و کدینگ آن 8 مے باشد.

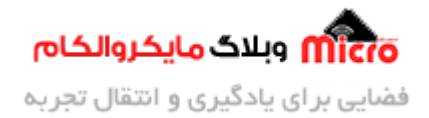

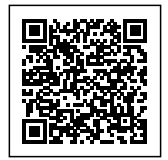

AT+CSMP=17,167,0,8

OK

# **وارد کردن شماره و ارسال پیام**

پس از وارد کردن دستور CMGS+AT ماژول در پاسخ به ما "<" را خواهد داد و منتظر خواهد ماند تا متن SMS را وارد کنیم. در اینجا کد هگز که حاصل از تبدیل فارسی به یونیکد است را وارد نمایید. در انتها کد CONTROL+Z را وارد کرده و نهایتا ارسال نمایید.

شماره گیرنده""=CMGS+AT

> در اینجا کد یونید خود را باید وارد کنید

**متن مورد نظر و معادل یونید آن**

برای ساخت کد یونیکد مشابه زیر نیز میٍتوانید بدلیل اینکه فرمت $-16$  UTF-16 هم 2 بایتی هست از آن نیز استفاده نمایید.

این یک پیام تست فارسی است. سلطانی – مایکروالکام

062706cc0646002006cc06a90020067e06cc062706450020062a0633062a0020064106270631063306cc002006270633062a00 2e00200633064406370627064606cc0020002d00200645062706cc06a9063106480627064406a906270645

پس از وارد کردن کد بدست آمده بعد از "<" در پاسخ ماژول و ارسال z+control یا A1 بصورت هز در انتهای آن، بشرط صحت همه شرایط مورد نیاز، پیامک به دست گیرنده خواهد رسید. در تصویر زیر پیامک دریافتی قابل مشاهده است.

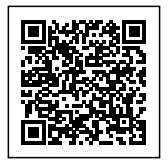

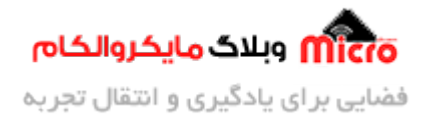

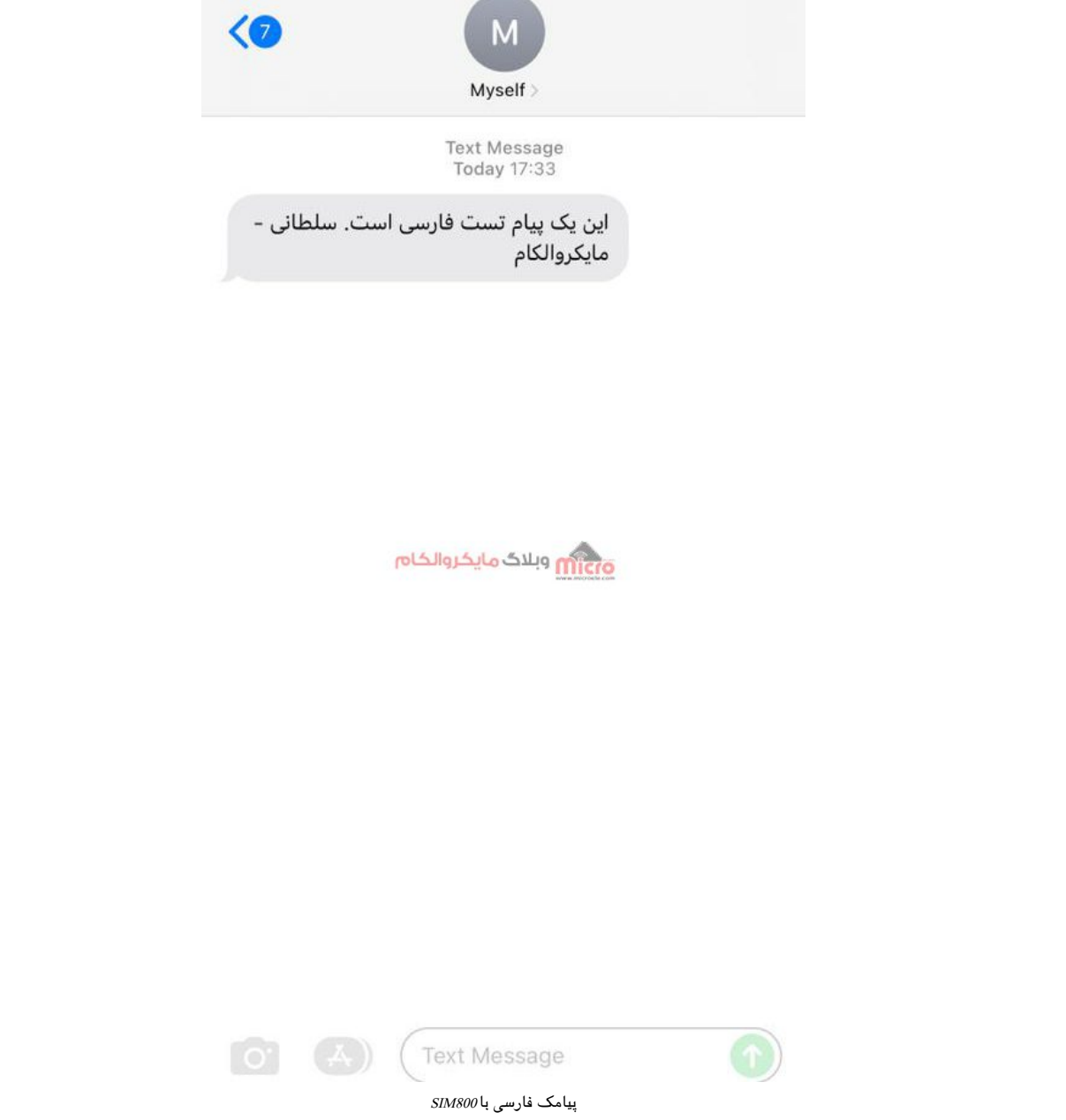

در تصویر زیر خلاصه دستورات و مراحل ارسال پیامک فارسی با ماژول SIM800 قابل مشاهده میباشد.

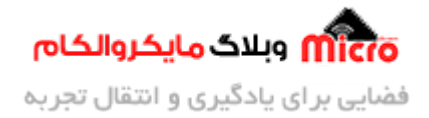

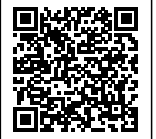

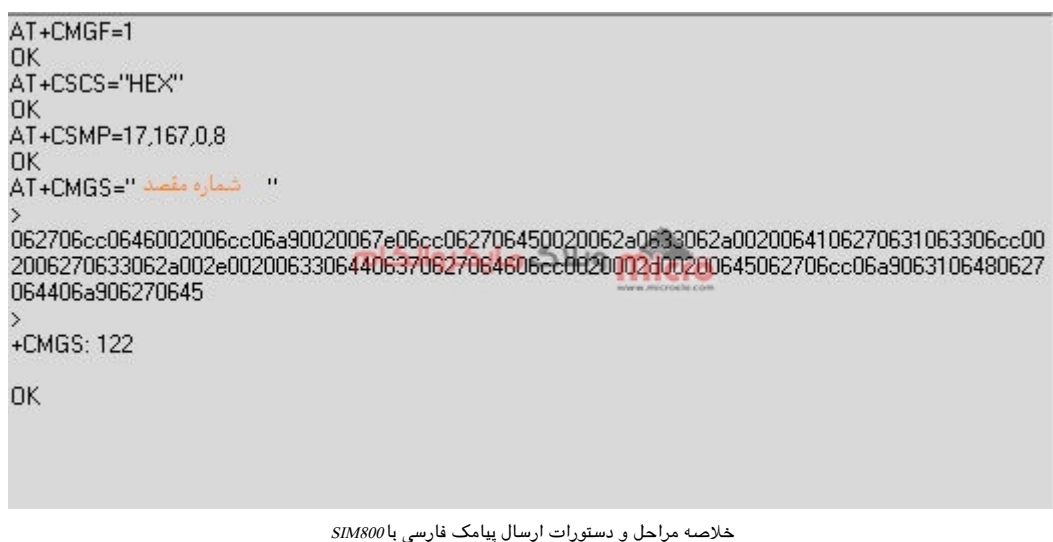

**نتیجه گیری**

در این مطلب به بیان و معرفی روش ارسال پیامک (SMS) فارسی با ماژول GSM مدل SIM800 پرداخته شد. همچنین روش استفاده از کد های استاندارد یونیکد برای حروف فارسی / عربی بیان گردید. سایر علائم و نشانه های رایج (مثلا حروف یونانی، علامت درجه و…) را میتوان بسادگی استفاده و ارسال کرد.

امیدوارم از این آموزش کمال بهره را برده باشید. در صورت که هرگونه نظر یا سوال داشتید درباره این آموزش لطفا اون رو در انتهای همین صفحه در قسمت دیدگاه ها قرار بدید. در کوتاه ترین زمان ممن به اون ها پاسخ خواهم داد. اگر این مطلب براتون مفید بود، اون رو حتما به اشتراک بگذارید. همینطور میتونید این آموزش را پس از اجرای عملی توی اینستاگرام با هشتگ microelecom# به اشتراک بگذارید و <u>پیج مایکروالکام</u> (microelecom@) رو هم منشن کنید.